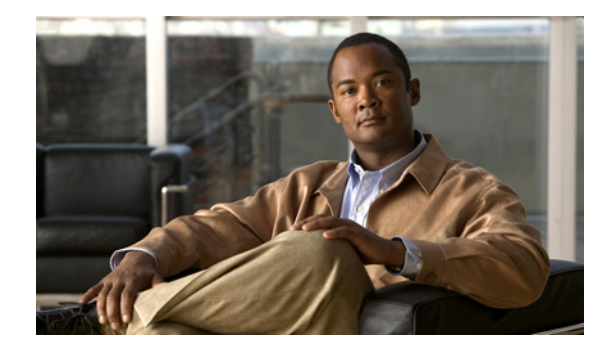

# **Configuration Tasks**

#### **Last Update: June 28, 2007**

This chapter lists the tasks for configuring and maintaining Cisco Unity Express and contains the following sections:

- **•** [Configuring the System Using CLI Commands, page 21](#page-0-0)
- **•** [Configuring the System Using the GUI, page 21](#page-0-1)
- **•** [ConfigurationTasks, page 22](#page-1-0)
- **•** [Ongoing Tasks, page 30](#page-9-0)
- **•** [As-Needed Tasks, page 30](#page-9-1)

## <span id="page-0-0"></span>**Configuring the System Using CLI Commands**

If you will configure one or more Cisco Unity Express systems exclusively using CLI scripts, enter the command environment as described in "Entering the Command Environment" on page 19. Proceed with the scripts, using the sections in this chapter as a guideline for configuring the system components. When entering the GUI for the first time and the initialization wizard appears, choose the skip option to avoid reconfiguring the system.

## <span id="page-0-1"></span>**Configuring the System Using the GUI**

The Cisco Unity Express GUI provides the initialization wizard software tool to configure the basic system parameters and import any subscribers configured on Cisco Unified Communications Manager or Cisco Unified CME.

If you log in to the GUI web interface after installation, the initialization wizard is the first screen to appear. You cannot activate it again except by reinstalling Cisco Unity Express software. All the parameters configured through the initialization wizard are available through GUI screens and CLI commands. See "Configuring the System for the First Time," in the *Cisco Unity Express 3.1 GUI Administrator Guide* for more information about the initialization wizard.

# <span id="page-1-0"></span>**ConfigurationTasks**

[Table 2](#page-1-1) lists the initial configuration tasks, the section describing each procedure, and additional information needed for each task.

#### <span id="page-1-1"></span>*Table 2 Configuration Tasks*

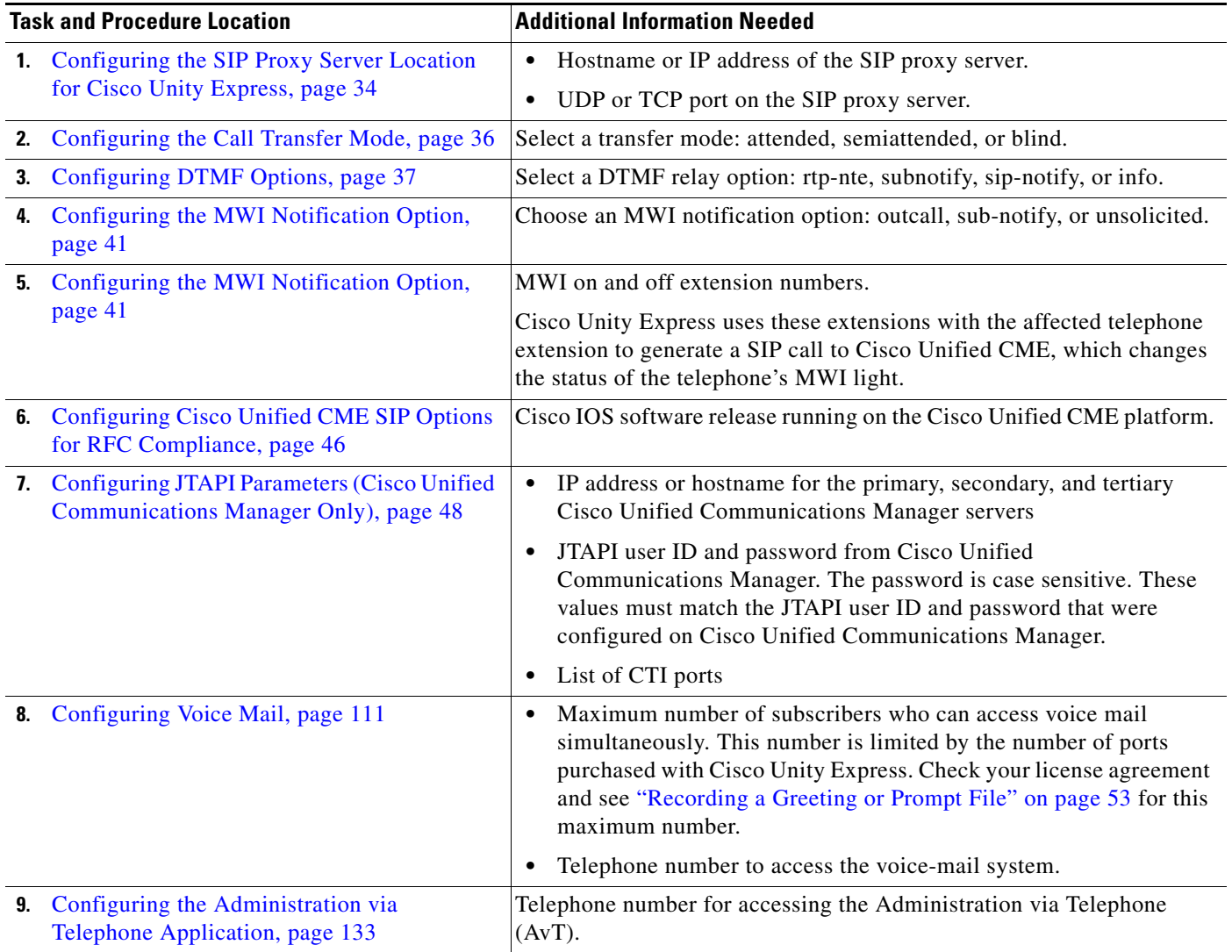

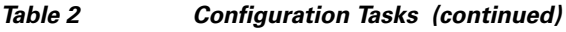

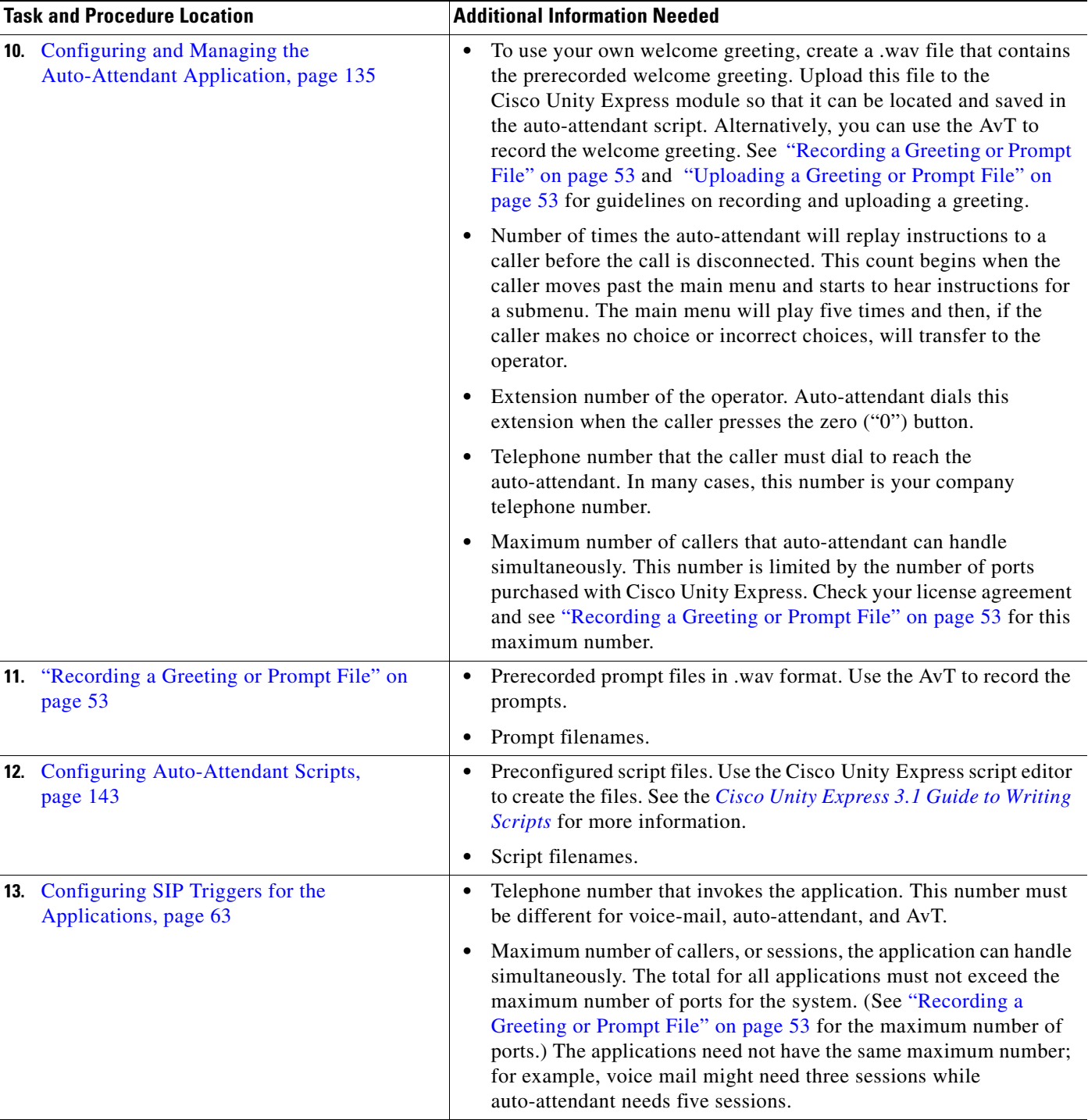

H

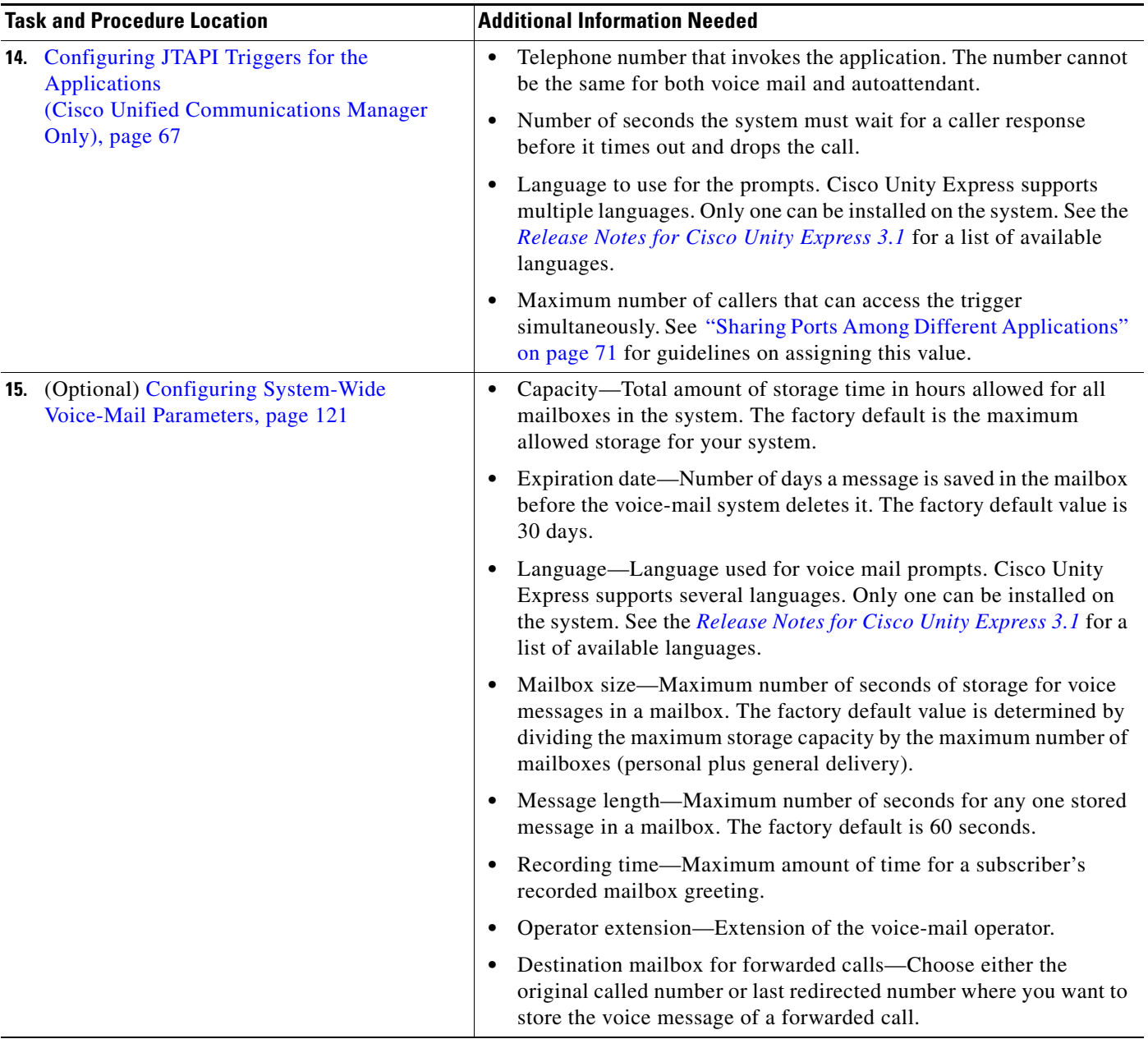

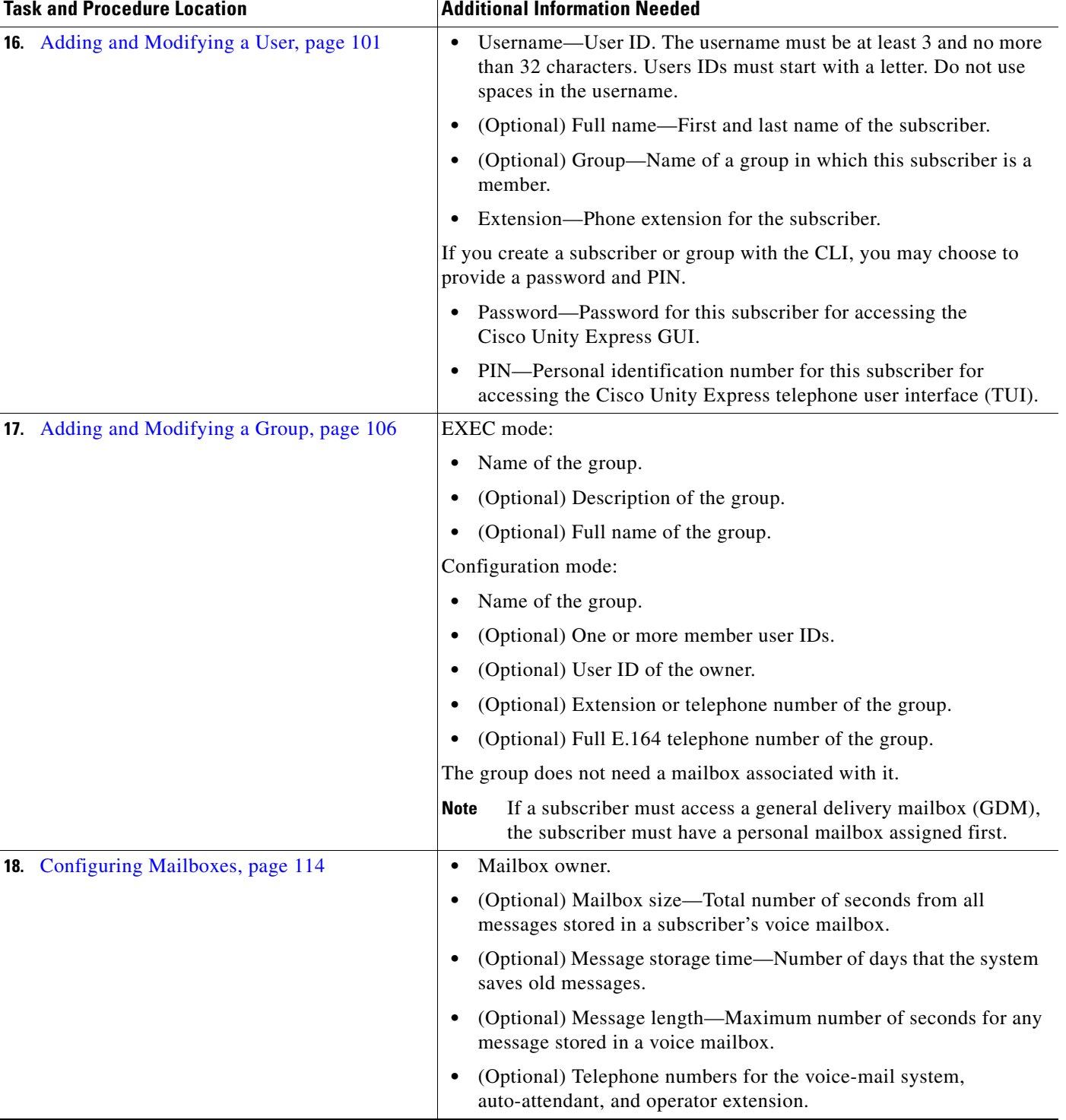

H

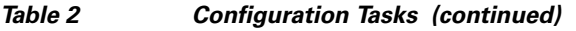

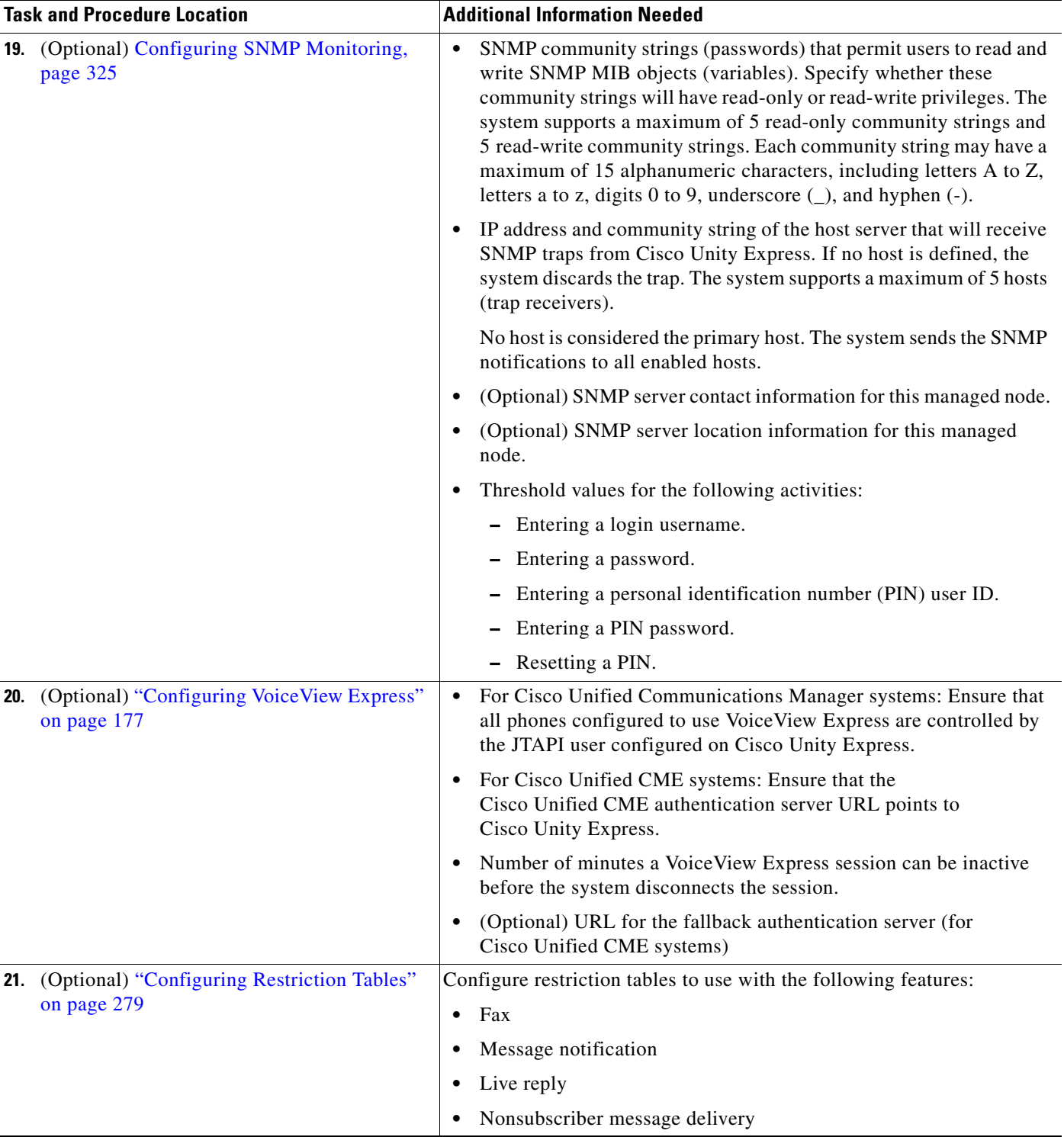

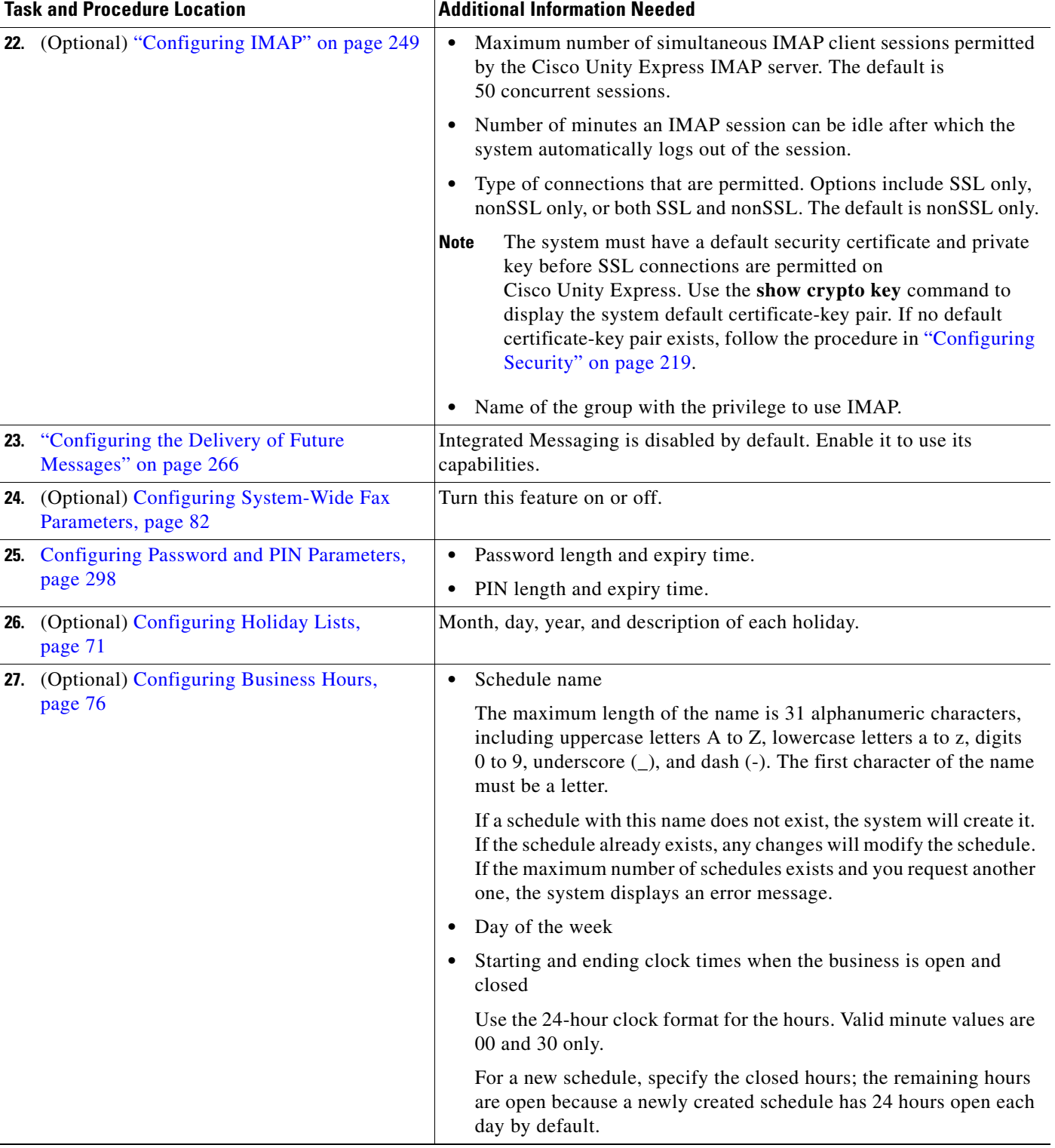

H

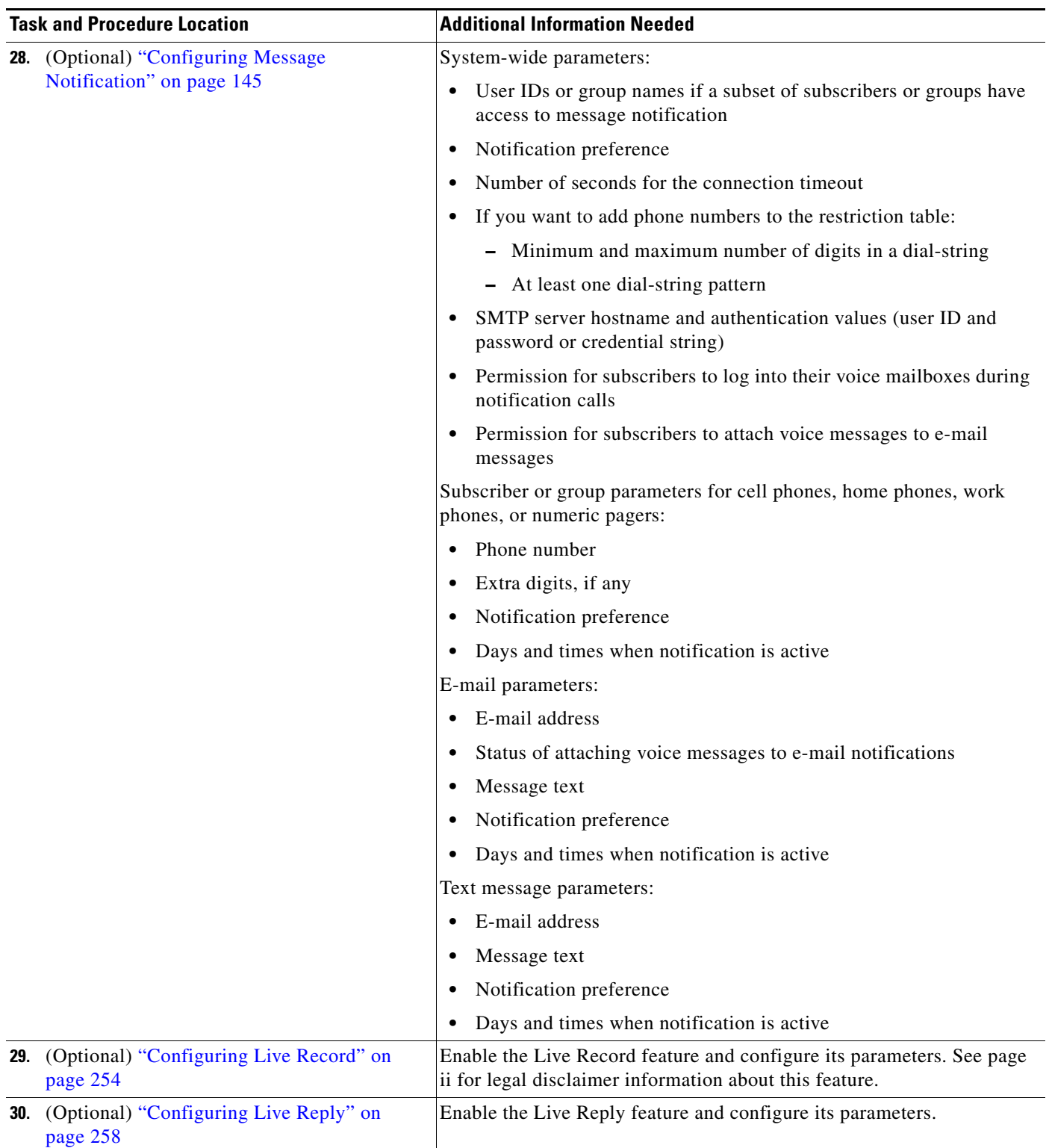

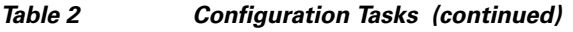

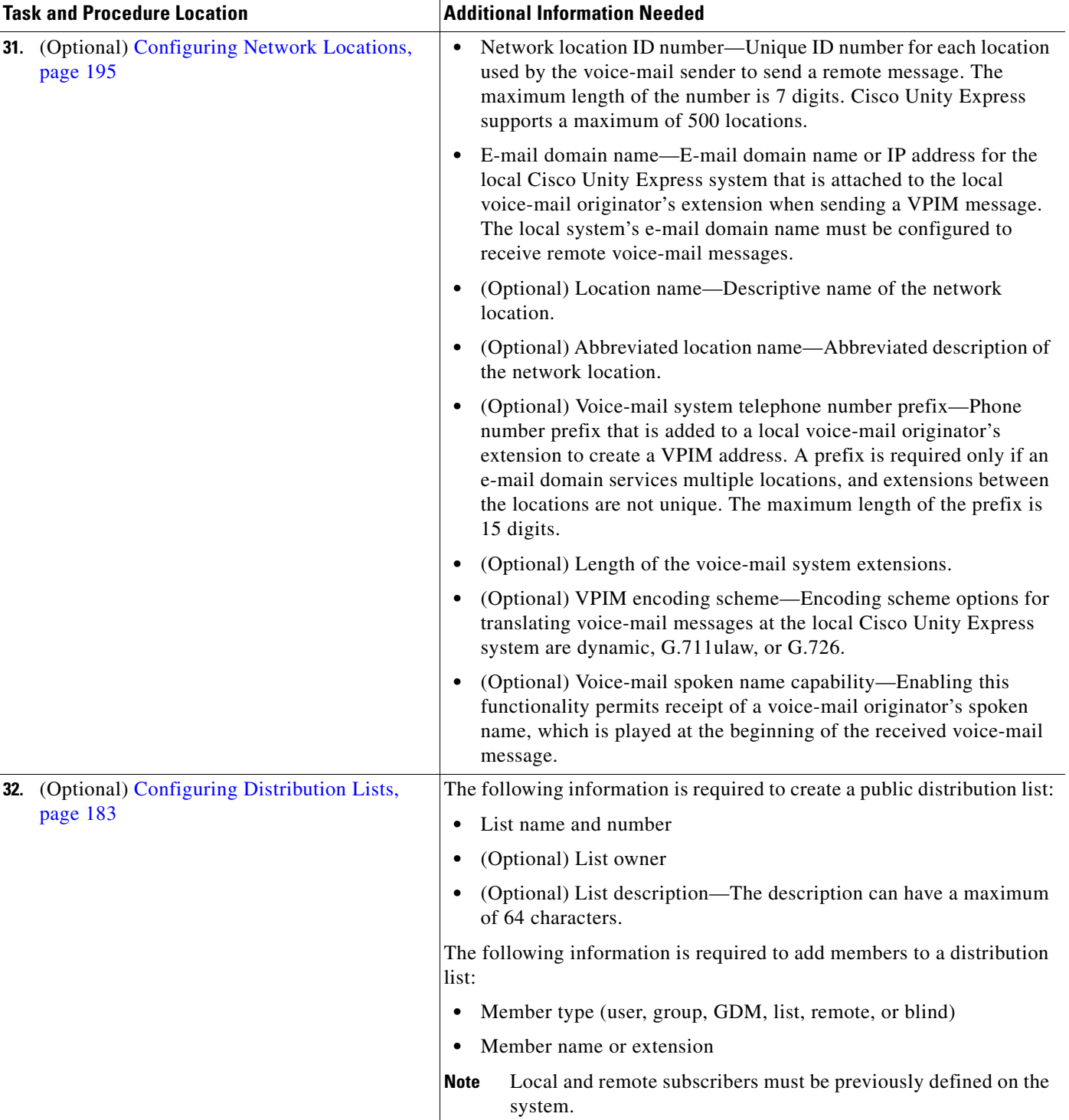

# <span id="page-9-0"></span>**Ongoing Tasks**

Perform the tasks listed in [Table 3](#page-9-2) on a regular basis.

### <span id="page-9-2"></span>*Table 3 Ongoing Tasks*

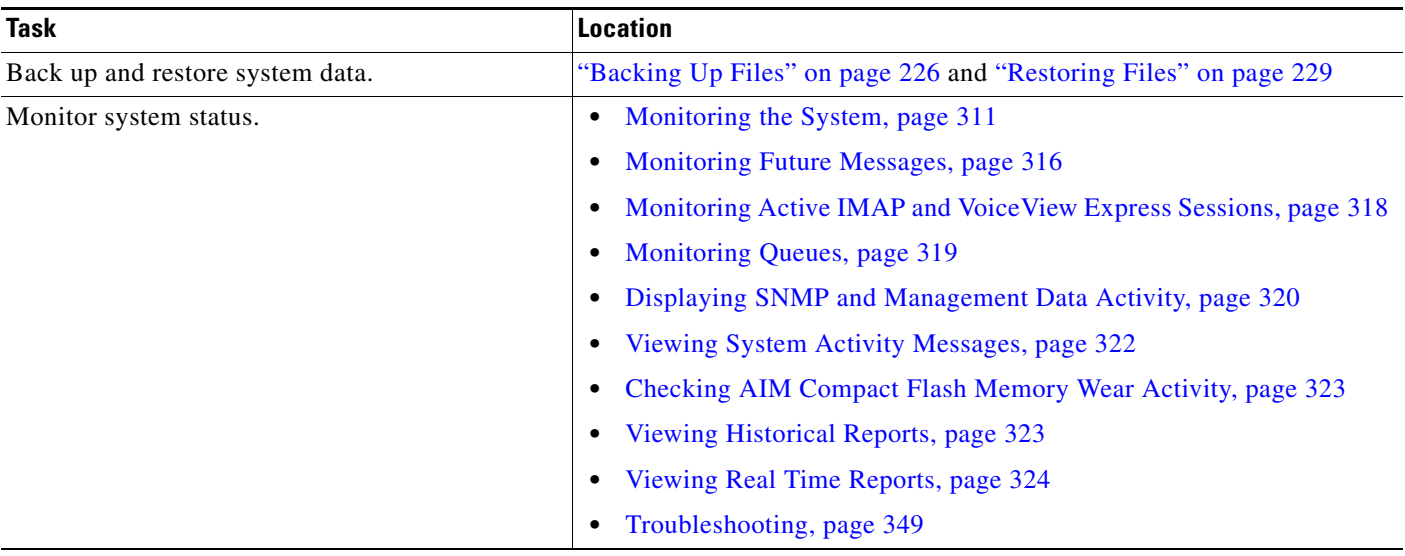

## <span id="page-9-1"></span>**As-Needed Tasks**

Perform the tasks listed in [Table 4](#page-9-3) on an as-needed basis.

## <span id="page-9-3"></span>*Table 4 As-Needed Configuration Tasks*

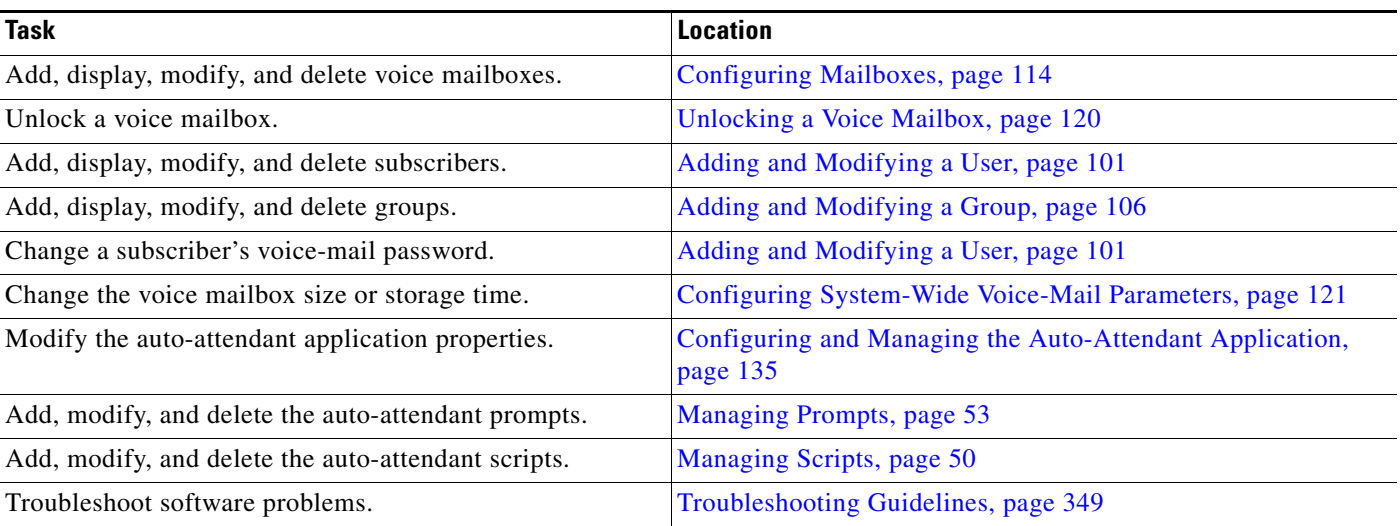

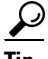

**P**<br>**Tip** Bookmark the Cisco Unity Express documentation home page for easy access to all the documents. Print out and have available the documentation for these Ongoing and As-Needed tasks.

 $\blacksquare$ 

**The Second Service**